## Our online tools: virtually essential

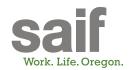

Log on for instant claim information, safety resources, payroll reporting, policy details, and more... a lot more.

No one gives you the online tools SAIF does. You get your own section of saif.com (the Employer Guide) and you get Business Online, our secure site that's like a Swiss army knife for workers' comp. Plus, a comprehensive safety and health section with videos, posters, and other resources on more than 40 topics. To get to all of these tools, just go to <a href="mailto:saif.com">saif.com</a>.

## What you can do in our secure Business Online application

- File your payroll report; update payroll figures in real time
- Pay your bill
- View policy documents (payroll reports, invoices, renewal documents)
- Issue certificates of insurance
- File a claim (form 801), and see claim information.
- See policy details such as payroll, premium, and loss history information; change your address; or submit other policy changes

## What you'll find in the Employer Guide

**Reporting payroll** Tips for filing your report and answers to some of the most frequently asked questions

Filing and managing a claim Includes the forms you need when filing a claim, like the Report of Job Injury or Illness (Form 801); plus forms and info about return-to-work programs

**Trainings** View a calendar of free employer trainings all over Oregon, plus webinars and on-demand trainings.

**Learn about coverage** Details of workers' comp insurance, including various types of coverage and how to keep your rates low

## How to sign up for Business Online

- 1. Go to saif.com/register.
- 2. Fill out the form and click Submit. This sends a validation email to the address you provided.
- 3. Click the link in the email.
- Enter your policy number and email address for verification and click Get Started.

Congratulations—now go out there and crush workers' comp!

| Get started                                                                                                    |  |
|----------------------------------------------------------------------------------------------------|--|
| Policy Number * Your policy number is between 4 and 10 digits.                                                                                                    |  |
| 9 9 9 9 9 9 9 9 9 9                                                                                                    |  |
| Email * Please use the email your registration email was sent to. All communions will be sent to this email. Because you are an employer, use your works email, not a personal email. |  |
| I certify that I am authorized to view information on behalf of this company. *                                                                                                    |  |
| I have a workers' comp claim with SAIF for this policyholder or I am related to someone who has a workers' comp claim with SAIF for this policyholder.                                |  |
| Get Started                                                                                                    |  |

After you sign up Look for the green button at the top of every saif.com page, and log in anytime to Business Online.

Learn more

Learn more about Business Online at saif.com/businessonline.

Saif.com M0002 | ©SAIF 04.24